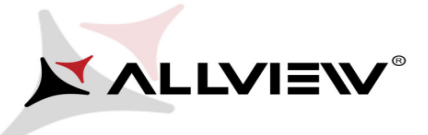

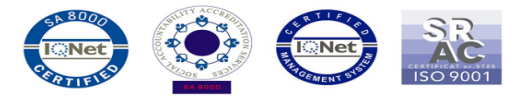

## *The update procedure through OTA v1 – Allview E2 Jump / 07.04.2015*

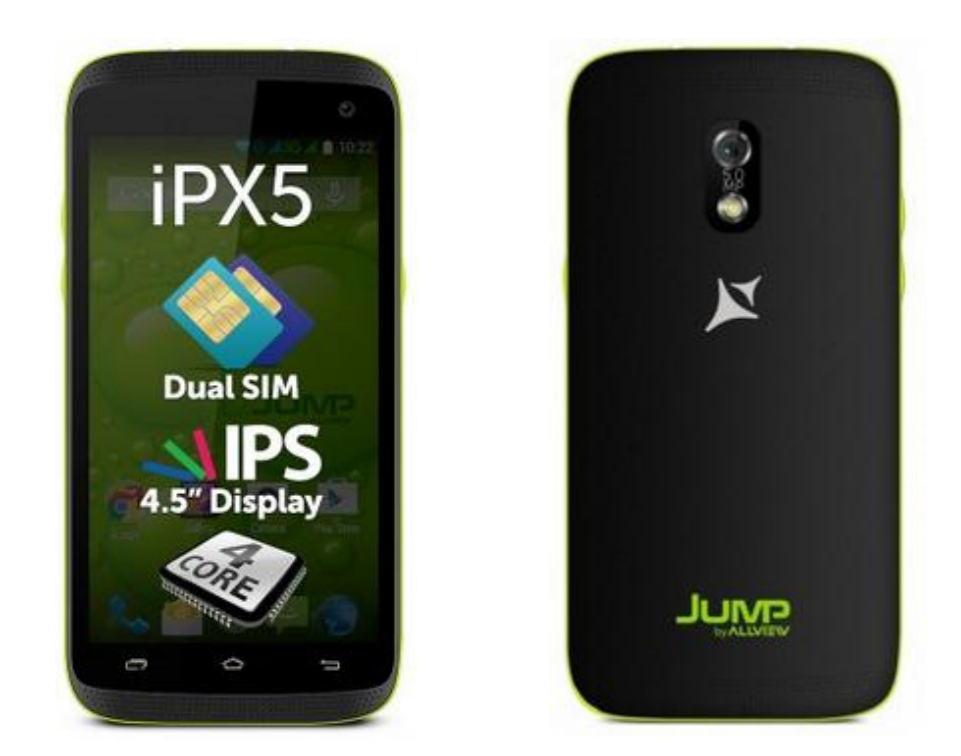

*The software update advantages are:*

- *software stability improvement;*
- *translations improvement;*
- *fixing some minor bugs.*

*ATTENTION! The phone must be fully charged when initializing the procedure.*

*ATTENTION! Please do not stop under any circumstance the update operation. The software update is an operation which is realised on own responsibility by following the steps below.*

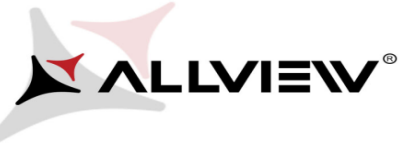

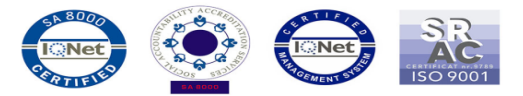

To update the software version of the *Allview E2 Jump* smartphone it is necessary to follow the next steps:

- 1. Turn on the phone and connect it to a wireless network.
- 2. Open the **"System updates"** app from the apps menu:

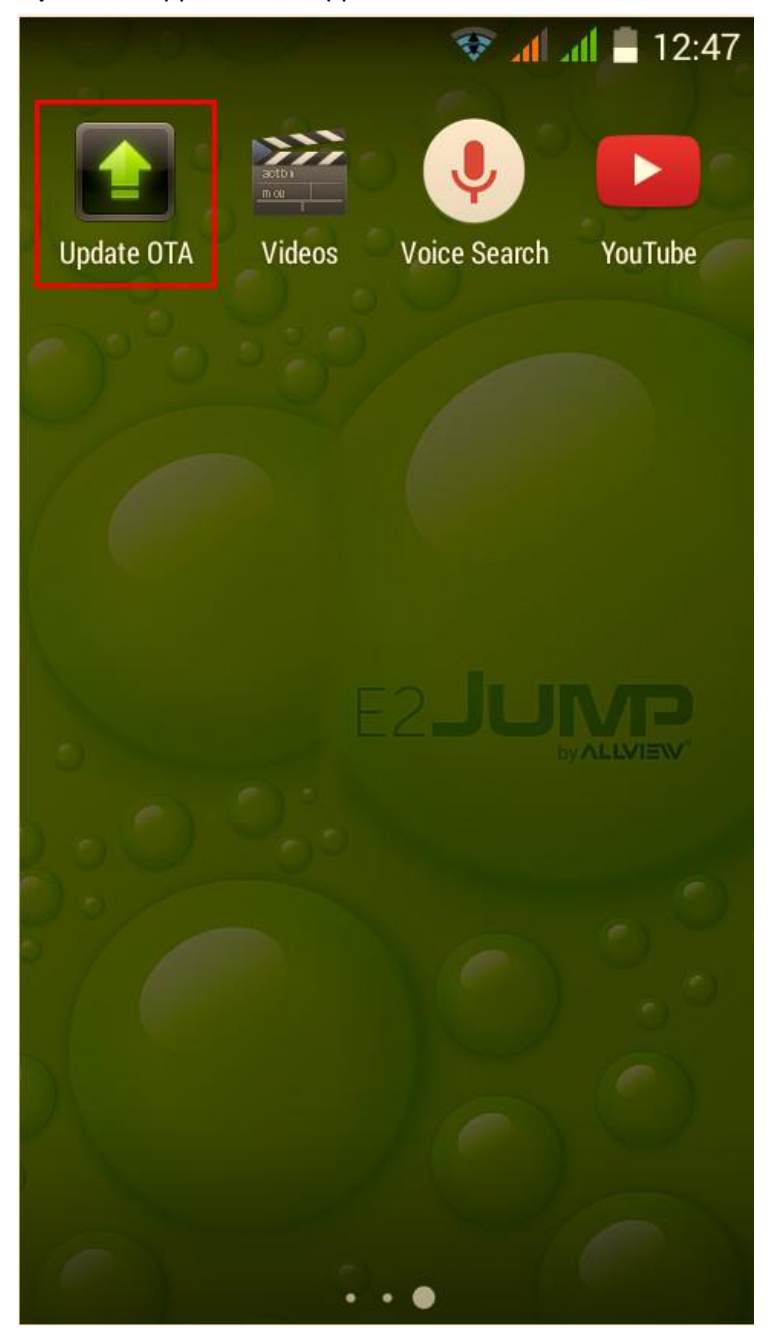

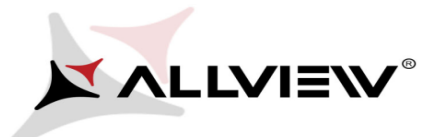

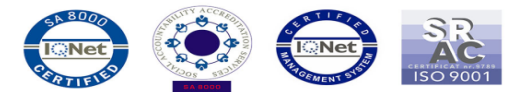

3. The *"System Update"* app has detected a new software version (SV9.0) Tick the option: **Download:** 

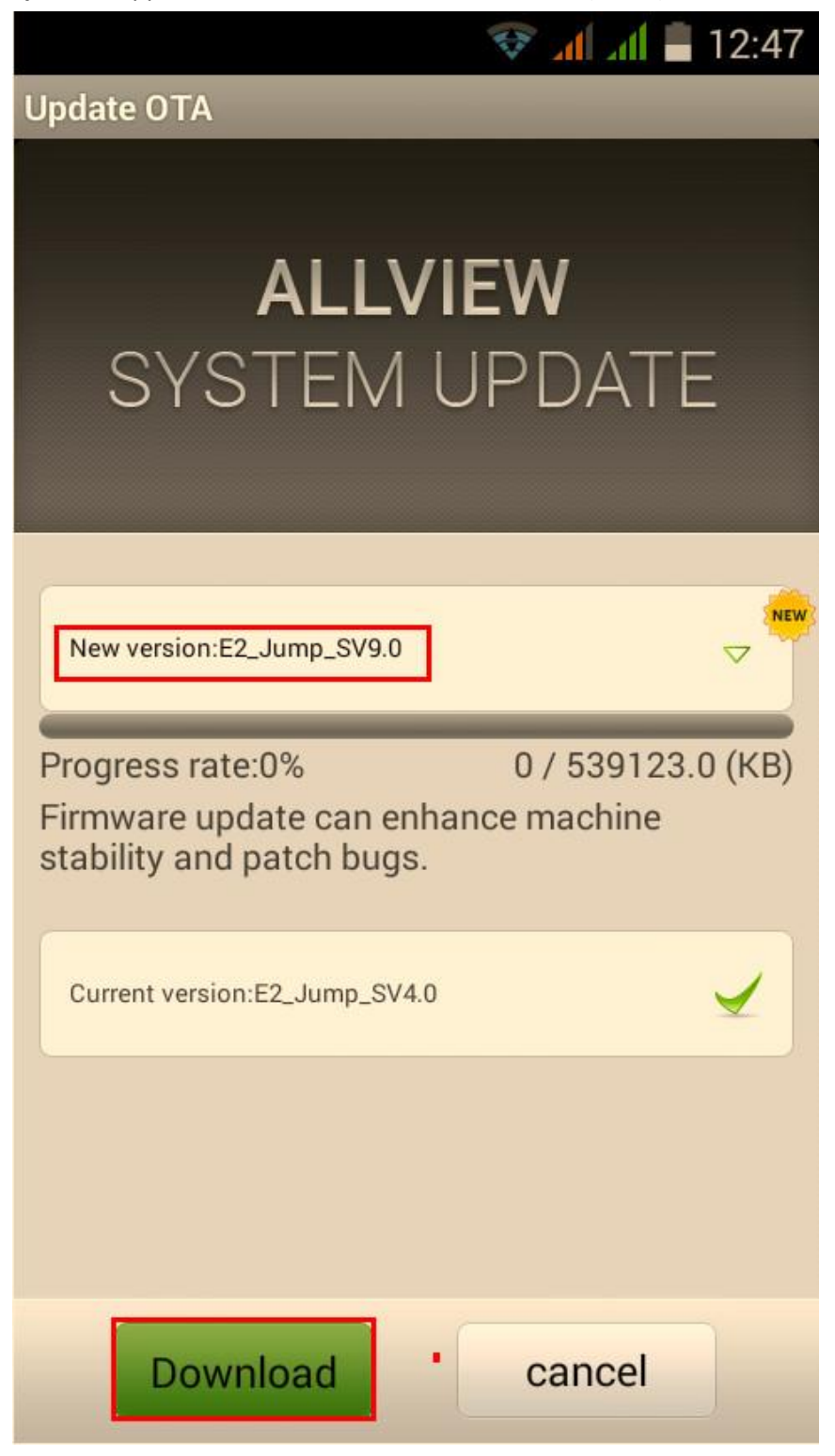

4. Please wait for the full software download in the phone's internal storage/micro SD card.

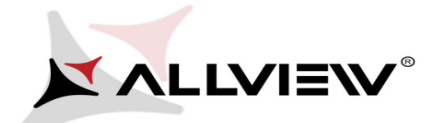

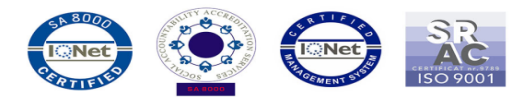

**NEW** 

 $\overline{\nabla}$ 

 $\sqrt[3]{4}$  at  $= 12:47$ 

**Update OTA** 

## **ALLVIEW** SYSTEM UPDATE

New version:E2\_Jump\_SV9.0

Progress rate:1%

6959.01 / 539123.0 (KB)

Firmware update can enhance machine stability and patch bugs.

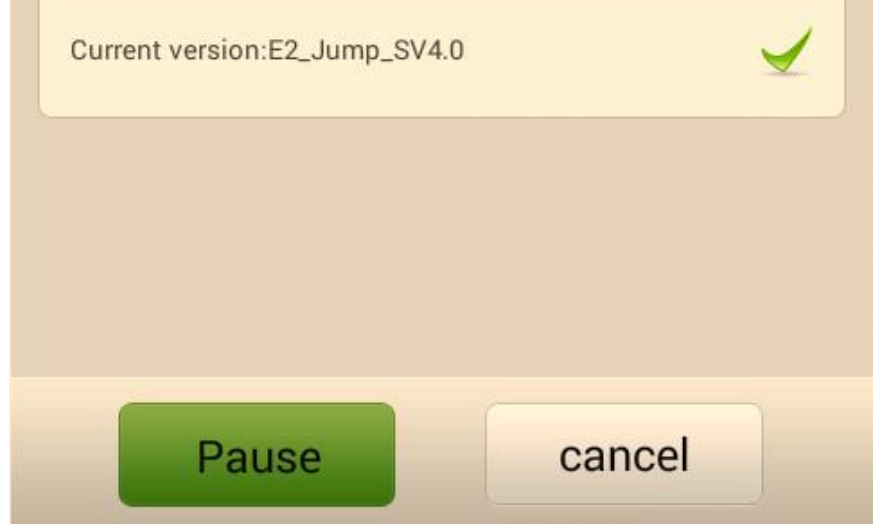

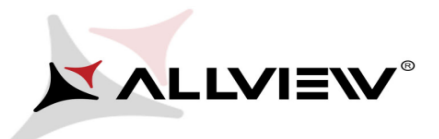

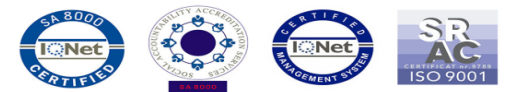

5. A message will be displayed on the phone's screen that will inform you about this software update:

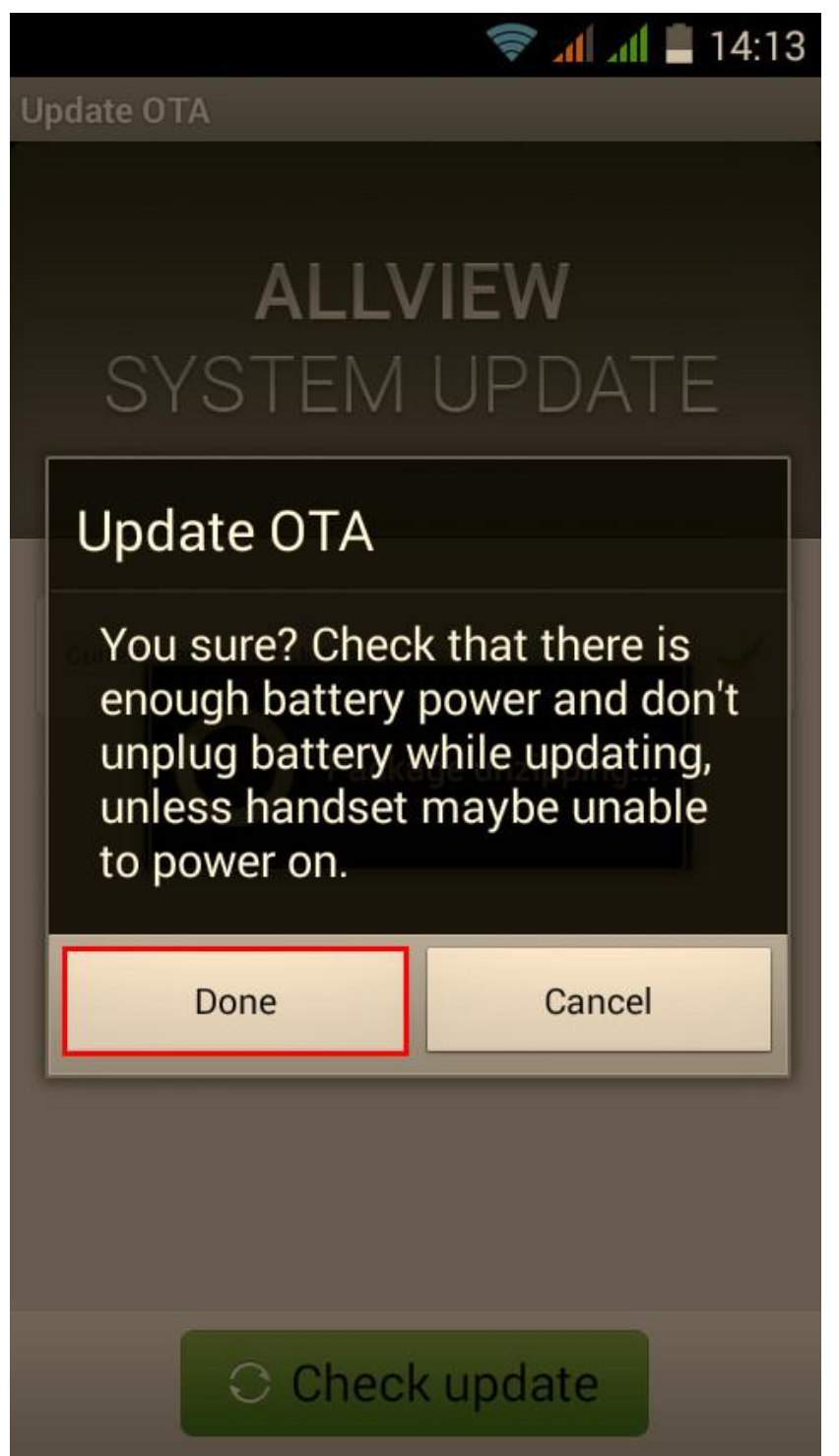

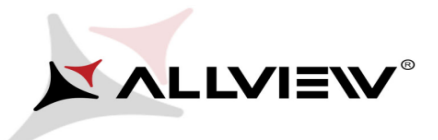

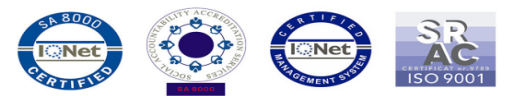

6. Select *Start* The phone will reboot and the update procedure will start automatically .

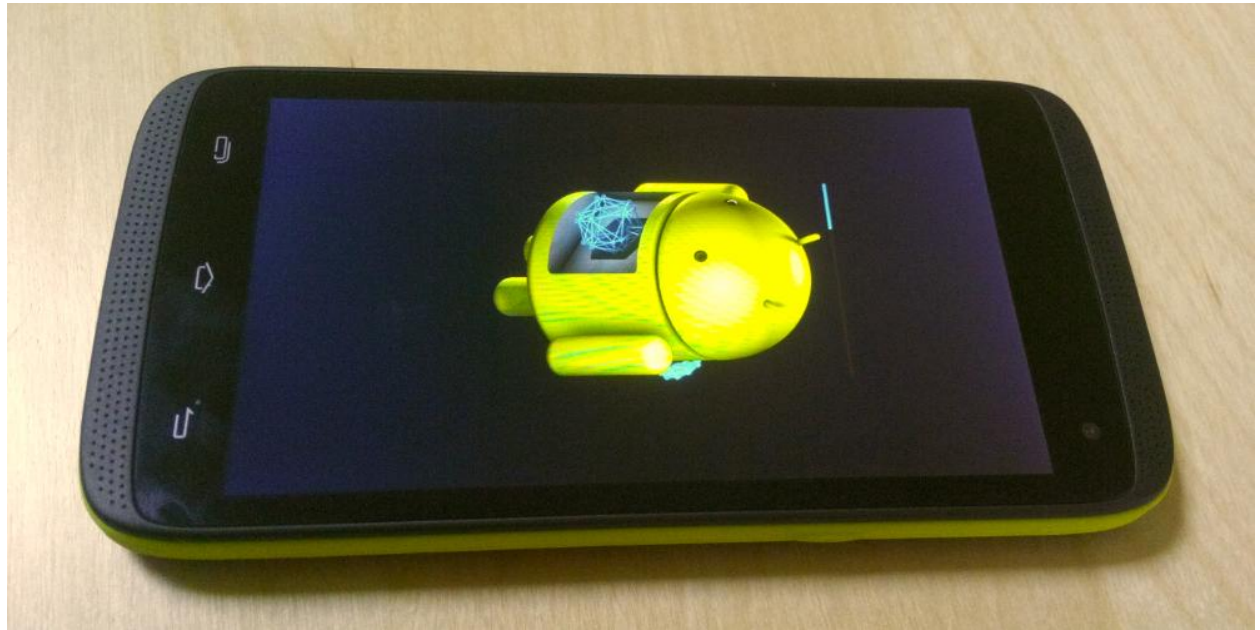

7. After finishing the update process, the phone will reboot itself.

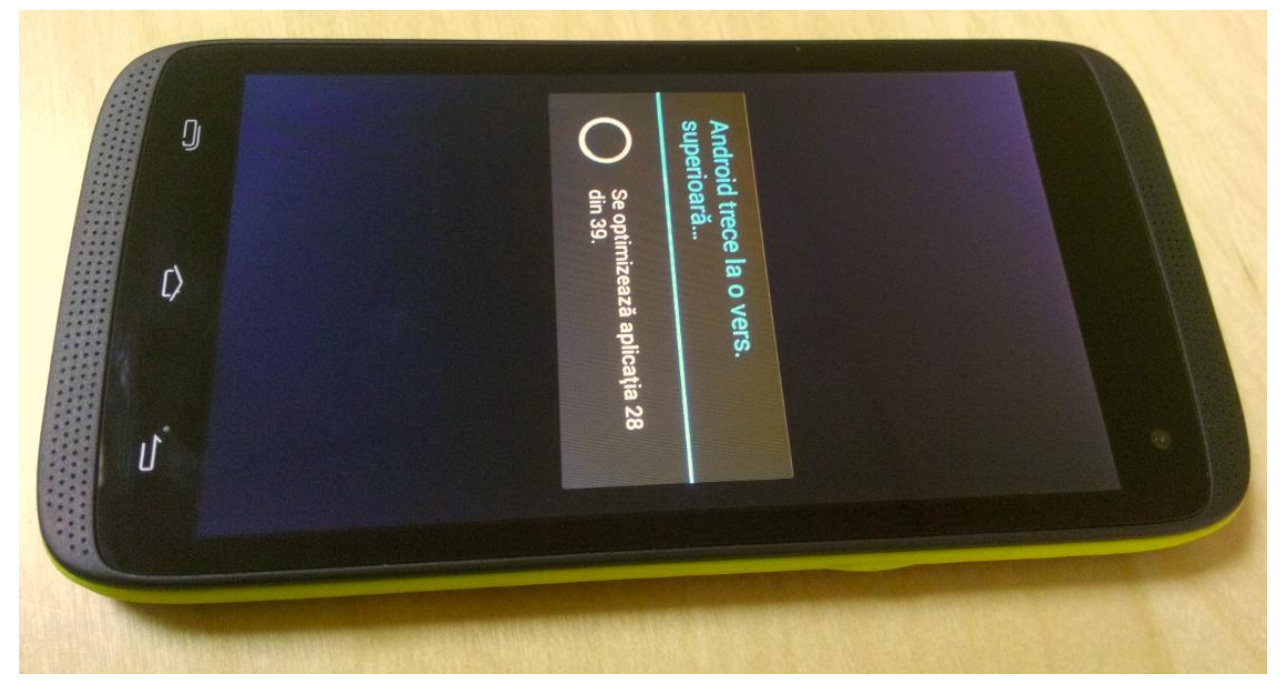

8. On the phone's screen this message will be displayed: *"Android is upgrading".*

*The update file downloaded in the internal storage/microSD card will be deleted automatically after the termination of the update process.*

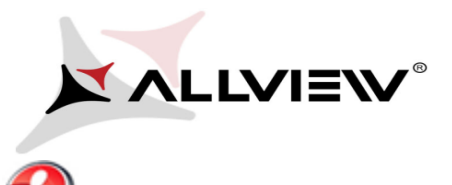

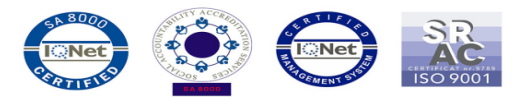

We recommend factory Reset after the update, to avoid some errors.

 *ATTENTION! The phone's factory reset will completely delete all personal information and the apps installed in the phone.*